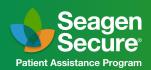

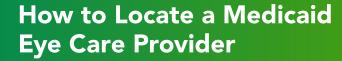

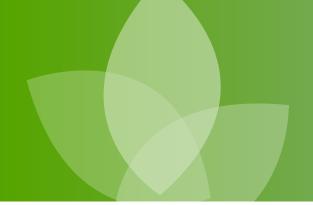

**Instructions:** Please use the following chart to find an eye care provider that currently accepts Medicaid near you.

**Please Note:** Healthcare provider participation in health plans (including Medicaid) can vary and is subject to change. You should verify acceptance of your health insurance prior to your appointment.

Contact Seagen Secure if you have any questions.

| State              | Directions                                                                                                    |
|--------------------|----------------------------------------------------------------------------------------------------|
| <b>Alabama</b>     | Select "EENT" for Specialty                                                                                                    |
| Alaska             | Contact Member Services at (907) 644-6800 (option 6) or (800) 770-5650 (option 2)                                                                                                    |
| <b>才</b> Arizona   | Select "Ophthalmologist" for Specialty                                                                                                    |
| <b>⚠</b> Arkansas  | Select "Arkansas" for state; "Physician, DO," "Physician, DO (GROUP)," "Physician, MD," or "Physician MD (GROUP)" for Provider Type; and "Ophthalmology" for Provider Specialty                              |
| California         | Contact MediCal at (916) 552-9200 to ask about in-network providers                                                                                                    |
| <b>Colorado</b>    | Select "Ophthalmology" for Find Providers by Specialty                                                                                                    |
| <b>Connecticut</b> | Select "Specialist" for Provider Type and "Ophthalmology" for Specialty                                                                                                    |
| <b>Delaware</b>    | Select "Delaware" for state, "Physician" for Provider Type, and "Ophthalmology" for Provide<br>Specialty                                                                                                    |
| <b>才</b> Florida   | Enter in your information, click "submit." Choose the correct year and network and click "submit." Use the dropdown arrow to select "Provider Type/Specialty" and type in "Ophthalmology" and click "Search" |
| <b>∠</b> Georgia   | Use the find function in the spreadsheet to search for "Ophthalmology"                                                                                                    |
| <b>Mawaii</b>      | Select "Ophthalmology" for Select a Specialty                                                                                                    |
| <b>I</b> daho      | Select "Ophthalmology" for Specialty                                                                                                    |
| <b>➢</b> Illinois  | Select the link "Search by Provider Type or Category of Service". Select "Physicians" for Provider Type and "Optometric Services" for Category of Service                                                    |
| <b>/</b> Indiana   | Select "Ophthalmologist" for Specialty                                                                                                    |
| <b>/</b> lowa      | Select either the IA Health Link finder or the Medicaid Fee-For-Service finder. Select Ophthalmology for Specialty when prompted                                                                             |
| <b>K</b> ansas     | Select "Physician" for Provider Type and for your city and/or county look for "Ophthalmologist" under Specialty                                                                                              |

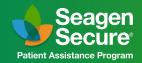

| State              | Directions                                                                                                    |
|--------------------|----------------------------------------------------------------------------------------------------|
| <b>Kentucky</b>    | Select "330- Ophthalmologist" for Specialty                                                                                                    |
| <b>Z</b> Louisiana | Select "Ophthalmology" for Specialty                                                                                                    |
| <b>✓</b> Maine     | Select "Ophthalmology" for Specialty                                                                                                    |
| Maryland           | Select "Physician-Ophthalmology" for Provider Type                                                                                                    |
| Massachusetts      | Scroll down and select "Ophthalmology" for Specialty                                                                                                    |
| Michigan           | Members need to select a plan based on preference and location, then use the Find Provider function on plan website. Members can also call the Medicaid Helpline at (800) 642-3195 to find an in-network provider. <b>Additional Links: Members can use this link to see their health plan choices based on county</b>                                                                   |
| <b>Minnesota</b>   | Select "Optical Services"; on second page of search, select "Ophthalmology" as Sub-Type                                                                                                    |
| <b>Mississippi</b> | Select "Physician and related" for Provider Type and "Ophthalmologist" for Specialty                                                                                                    |
| <b>Missouri</b>    | Select "Physician - MD or DO" for Provider Type and "Ophthalmology" for Specialty                                                                                                    |
| <b>M</b> ontana    | Select "Physician" for Provider Type and "Ophthalmology" for Specialty                                                                                                    |
| <b>≥</b> Nebraska  | Enter location, year, and Medicaid for Network. Then select Provider Type/Specialty and Type "Ophthalmology (Eyes)"                                                                                                    |
| <b>➢</b> Nevada    | Select "Providers by Specialty" and search "Ophthalmology." Members first have to select if they have Medicaid of Southern or Northern Nevada in top righthand corner, and select their location as well                                                                                                    |
| New Hampshire      | Select which Managed Care Organization member has; Use Find Doctor function on each website and choose "Ophthalmology" as Specialty. Medicaid is divided into 3 managed care organizations, and all have 3 different Find Doctor mechanisms on their websites  Additional Links: Plan #1: AmeriHealth Caritas New Hampshire Plan #2: NH Healthy Families Plan #3: Well Sense Health Plan |
| ✓ New Jersey       | Select "Ophthalmology" for Specialty                                                                                                    |
| New Mexico         | Call NM Medicaid Member Help Desk at (800) 283-4465 to ask about in-network providers                                                                                                    |
| New York           | Select "Physician" from the graph and click the "Export" button. Look for "Ophthalmology" in the Provider Specialty column                                                                                                    |
| North Carolina     | Select "Eye and Vision Service Providers" and "Ophthalmology" for Specialty                                                                                                    |
| North Dakota       | Select "018- Optha" for Specialty                                                                                                    |
| Ohio               | Select "Vision (Eyes, Glasses)" and "Ophthalmology" for Specialty                                                                                                    |
| Oklahoma           | Select "Ophthalmologist" for Specialty                                                                                                    |

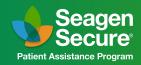

| State               | Directions                                                                                                    |
|---------------------|----------------------------------------------------------------------------------------------------|
| <b>⊘</b> Oregon     | Based on member's location, select plan (webpage has a map of healthcare plans based on member's location). Each plan has a link to Provider Directory. If needed, member can call (800) 273-0557 to ask about in-network providers                                                                                                    |
| Pennsylvania        | Select "Ophthalmologist" for Specialty                                                                                                    |
| Rhode Island        | Select " Ophthalmology" for Specialty                                                                                                    |
| South Carolina      | Select "Physician Individual" for Provider Type and "Specialty" for Order Type in order to find ophthalmologists listed                                                                                                    |
| South Dakota        | Call SD Medical Services at (605) 773-3495 to ask about in-network providers. Patients do need to have referral from a primary care physician in order to see an ophthalmologist                                                                                                    |
| <b>7</b> Tennessee  | Need to know doctor's name in order to search/see if Medicaid covers. Select which managed care organization member has, then use the Find Provider function for each website Additional Links: Plan #1: AMERIGROUP Community Care, (800) 600-4441  Plan #2: BlueCare, (800) 468-9698  Plan #3: UnitedHealthcare Community Plan, (800) 690-1606                                                                               |
| <b>▶</b> Texas      | Members need to select a plan based on preference and location, then use the Find Provider function on plan website. Members can also call the Medicaid Helpline at (800) 335-8957 to find an in-network provider. <b>Additional Links: Map link here.</b> For traditional Medicaid, use this link: <b>https://opl.tmhp.com/</b> Select Traditional Medicaid underneath Health Plan, select "Vision" underneath Provider Type |
| ✓ Utah              | Select "Ophthalmology" for Specialty                                                                                                    |
| <b>Vermont</b>      | Select "Ophthalmology" for Specialties                                                                                                    |
| Virginia            | Select "Physician" for Provider Type and "Ophthalmology" for Provider Specialty                                                                                                    |
| <b>∠</b> Washington | Select "Ophthalmology" for Specialty. Can call (800) 562-3022 for more information on an innetwork provider. This resource is for patients receiving Medicaid via Apple Coverage; if they are receiving Medicaid through a managed care organization, they must contact specific plan                                                                                                    |
| West Virginia       | Select "Medicaid" for Program and "Ophthalmology" for Specialty                                                                                                    |
| Wisconsin           | Scroll down to "Are you looking for a Medicaid or BadgerCare Plus provider?" Select arrow and select "ForwardHealth Search Tool." Select "BadgerCare/Medicaid" for Health Program, then Type "Ophthalmology" in Provider Name/Service                                                                                                    |
| Wyoming             | Select "Find a Doctor" from tabs on the left, and then Select "Ophthalmology" for Specialty                                                                                                    |
| Puerto Rico         | Call the number listed for your plan, based on location/ Llame al número indicado para su plan, según la ubicación                                                                                                    |

## Call 855-4SECURE (855-473-2873)

Monday-Friday, 8 am-8 pm ET

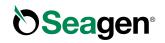